## **Google Drive**

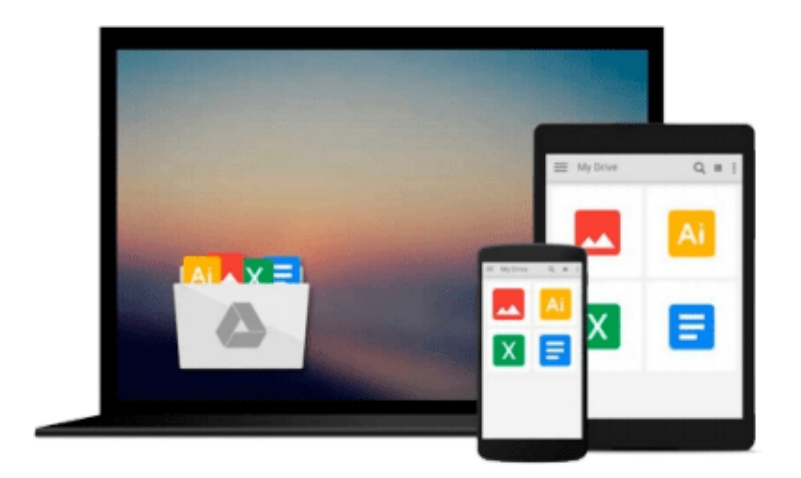

 $\equiv$ 

# **Powerpoint 2010 in Simple Steps**

*Josh Hill*

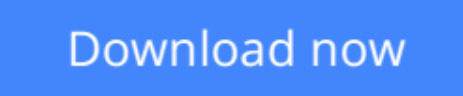

[Click here](http://zonebook.me/go/read.php?id=0273736159) if your download doesn"t start automatically

## **Powerpoint 2010 in Simple Steps**

Josh Hill

#### **Powerpoint 2010 in Simple Steps** Josh Hill

1. Getting familiar with PowerPoint 2010

- a. The ribbon
- b. The File tab
- c. The Home tab
- d. The Insert tab
- e. The Design tab
- f. The Transitions tab
- g. The Animations tab
- h. The Slide Show tab
- i. The Review tab
- j. The View tab
- 2. Working with slides
- a. Add slides
- b. Remove slides
- c. Move slides
- d. Adding text to slides
- e. Apply a layout to a slide
- f. Choosing slide templates
- g. Applying backgrounds
- h. Applying watermarks
- i. Using themes
- j. Adding headers and footers
- k. Organising slides
- 3. Using tables
- a. Adding a table to a slide
- b. Adding rows, columns and cells to a table
- c. Deleting rows or columns from a table
- d. Merging cells in a table
- e. Formatting tables
- 4. Adding clip art and graphics
- a. Adding SmartArt graphics
- b. Adding shapes
- c. Deleting shapes
- d. Modifying shapes
- e. Wrap text around an object
- f. Convert text to graphics
- g. Adjust transparency of a picture
- h. Adding charts and diagrams
- i. Types of charts available
- j. Change the style or layout of a chart
- 5. Adding media content
- a. Compatible audio and video files
- b. Embed a video into a presentation
- c. Link to a video in a presentation
- d. Deleting a video from a presentation
- e. Set video play options in the presentation
- f. Convert the presentation to a video
- g. Adding audio to a presentation
- 6. Transitions and animations
- a. Add transitions between slides
- b. Change transitions between slides
- c. Remove transitions between slides
- d. Animate a SmartArt graphic
- e. Animate text
- f. Animate objects
- 7. Working with slideshows
- a. Playing the slide show
- b. AutoPlay the slide show
- c. Broadcasting the slide show over the Internet
- d. Saving the slide show to a CD or DVD
- e. Printing the presentation

**[Download](http://zonebook.me/go/read.php?id=0273736159)** [Powerpoint 2010 in Simple Steps ...pdf](http://zonebook.me/go/read.php?id=0273736159)

**[Read Online](http://zonebook.me/go/read.php?id=0273736159)** [Powerpoint 2010 in Simple Steps ...pdf](http://zonebook.me/go/read.php?id=0273736159)

#### **From reader reviews:**

#### **Jesus Novak:**

Do you among people who can't read pleasurable if the sentence chained within the straightway, hold on guys this specific aren't like that. This Powerpoint 2010 in Simple Steps book is readable by simply you who hate the straight word style. You will find the info here are arrange for enjoyable reading through experience without leaving also decrease the knowledge that want to deliver to you. The writer connected with Powerpoint 2010 in Simple Steps content conveys objective easily to understand by lots of people. The printed and e-book are not different in the content material but it just different as it. So , do you nevertheless thinking Powerpoint 2010 in Simple Steps is not loveable to be your top listing reading book?

#### **Betty Young:**

This book untitled Powerpoint 2010 in Simple Steps to be one of several books this best seller in this year, that's because when you read this e-book you can get a lot of benefit in it. You will easily to buy this book in the book retail store or you can order it by means of online. The publisher on this book sells the e-book too. It makes you more readily to read this book, as you can read this book in your Cell phone. So there is no reason to your account to past this book from your list.

#### **Jason Faria:**

Do you have something that that suits you such as book? The book lovers usually prefer to opt for book like comic, short story and the biggest some may be novel. Now, why not striving Powerpoint 2010 in Simple Steps that give your satisfaction preference will be satisfied by means of reading this book. Reading behavior all over the world can be said as the method for people to know world considerably better then how they react toward the world. It can't be said constantly that reading behavior only for the geeky man but for all of you who wants to become success person. So , for every you who want to start looking at as your good habit, you may pick Powerpoint 2010 in Simple Steps become your own starter.

#### **Mindy Hicks:**

As a college student exactly feel bored to help reading. If their teacher questioned them to go to the library or make summary for some reserve, they are complained. Just small students that has reading's soul or real their leisure activity. They just do what the professor want, like asked to the library. They go to generally there but nothing reading very seriously. Any students feel that examining is not important, boring and can't see colorful photographs on there. Yeah, it is to become complicated. Book is very important for you personally. As we know that on this period, many ways to get whatever we would like. Likewise word says, ways to reach Chinese's country. Therefore , this Powerpoint 2010 in Simple Steps can make you really feel more interested to read.

**Download and Read Online Powerpoint 2010 in Simple Steps Josh Hill #VJ2TE35PFNO**

## **Read Powerpoint 2010 in Simple Steps by Josh Hill for online ebook**

Powerpoint 2010 in Simple Steps by Josh Hill Free PDF d0wnl0ad, audio books, books to read, good books to read, cheap books, good books, online books, books online, book reviews epub, read books online, books to read online, online library, greatbooks to read, PDF best books to read, top books to read Powerpoint 2010 in Simple Steps by Josh Hill books to read online.

### **Online Powerpoint 2010 in Simple Steps by Josh Hill ebook PDF download**

#### **Powerpoint 2010 in Simple Steps by Josh Hill Doc**

**Powerpoint 2010 in Simple Steps by Josh Hill Mobipocket**

**Powerpoint 2010 in Simple Steps by Josh Hill EPub**